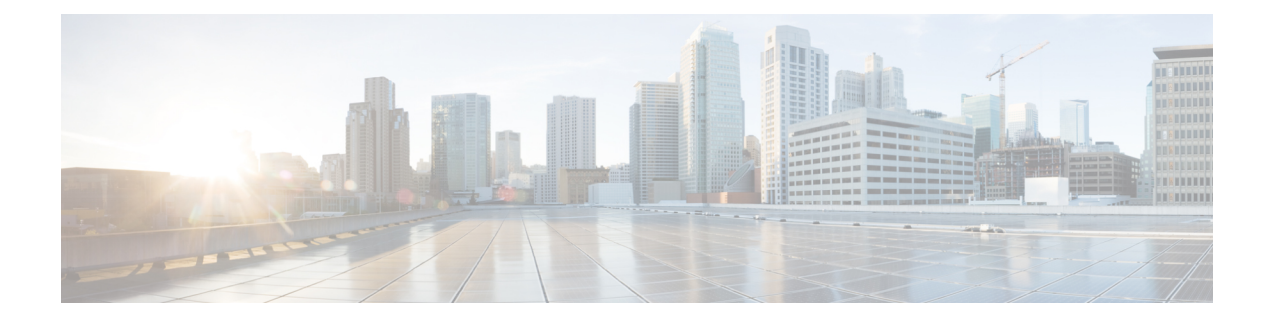

# **RADIUS Attribute 8 Framed-IP-Address in Access Requests**

The RADIUS Attribute 8 (Framed-IP-Address) in Access Requests feature makes it possible for a network access server (NAS) to provide the RADIUS server with a hint of the user IP address in advance of user authentication. An application can be run on the RADIUS server to use this hint and build a table (map) of user names and IP addresses. With the RADIUS server, service applications can begin preparing user login information to have available in advance of a successful user authentication with the RADIUS server.

- Finding Feature [Information,](#page-0-0) page 1
- Prerequisites for RADIUS Attribute 8 [Framed-IP-Address](#page-1-0) in Access Requests, page 2
- Information About RADIUS Attribute 8 [Framed-IP-Address](#page-1-1) in Access Requests, page 2
- How to Configure RADIUS Attribute 8 [Framed-IP-Address](#page-2-0) in Access Requests, page 3
- Configuration Examples for RADIUS Attribute 8 [Framed-IP-Address](#page-3-0) in Access Requests, page 4
- Additional [References,](#page-4-0) page 5
- Feature Information for RADIUS Attribute 8 [Framed-IP-Address](#page-5-0) in Access Requests, page 6

### <span id="page-0-0"></span>**Finding Feature Information**

Your software release may not support all the features documented in this module. For the latest feature information and caveats, see the release notes for your platform and software release. To find information about the features documented in this module, and to see a list of the releases in which each feature is supported, see the Feature Information Table at the end of this document.

Use Cisco Feature Navigator to find information about platform support and Cisco software image support. To access Cisco Feature Navigator, go to [www.cisco.com/go/cfn.](http://www.cisco.com/go/cfn) An account on Cisco.com is not required.

## <span id="page-1-0"></span>**Prerequisites for RADIUS Attribute 8 Framed-IP-Address in Access Requests**

Sending RADIUS attribute 8 in the RADIUS access requests assumes that the login host has been configured to request its IP address from the NAS server. It also assumes that the login host has been configured to accept an IP address from the NAS.

The NAS must be configured with a pool of network addresses on the interface supporting the login hosts.

# <span id="page-1-1"></span>**Information About RADIUS Attribute 8 Framed-IP-Address in Access Requests**

When a network device dials in to a NAS that is configured for RADIUS authentication, the NAS begins the process of contacting the RADIUS server in preparation for user authentication. Typically, the IP address of the dial-in host is not communicated to the RADIUS server until after successful user authentication. Communicating the device IP address to the server in the RADIUS access request allows other applications to begin to take advantage of that information.

As the NAS is setting up communication with the RADIUS server, the NAS assigns an IP address to the dial-in host from a pool of IP addresses configured at the specific interface. The NAS sends the IP address of the dial-in host to the RADIUS server as attribute 8. At that time, the NAS sends other user information, such as the user name, to the RADIUS server.

After the RADIUS server receives the user information from the NAS, it has two options:

- If the user profile on the RADIUS server already includes attribute 8, the RADIUS server can override the IP address sent by the NAS with the IP address defined as attribute 8 in the user profile. The address defined in the user profile is returned to the NAS.
- If the user profile does not include attribute 8, the RADIUS server can accept attribute 8 from the NAS, and the same address is returned to the NAS.

The address returned by the RADIUS server is saved in memory on the NAS for the life of the session. If the NAS is configured for RADIUS accounting, the accounting start packet sent to the RADIUS server includes the same IP address as in attribute 8. All subsequent accounting packets, updates (if configured), and stop packets will also include the same IP address provided in attribute 8.

However, the RADIUS attribute 8 (Framed-IP-Address) is not included in the accounting start packets in the following two conditions. In both these conditions, use the **aaa accounting delay-start extended-time** *delay-value* command to delay the Internet Protocol Control Protocol version 6 (IPCPv6) address negotiation using the configured delay value. During the delay the IPCPv4 address is posted and the framed IPv4 address is added to the accounting "start" packet.

- If the user is a dual-stack (IPv4/IPv6) subscriber.
- If the IP address is coming from a local pool and not from the RADIUS server.

# <span id="page-2-0"></span>**How to Configure RADIUS Attribute 8 Framed-IP-Address in Access Requests**

### **Configuring RADIUS Attribute 8 in Access Requests**

To send RADIUS attribute 8 in the access request, perform the following steps:

### **SUMMARY STEPS**

- **1. enable**
- **2. configure terminal**
- **3. radius-server attribute 8 include-in-access-req**

#### **DETAILED STEPS**

I

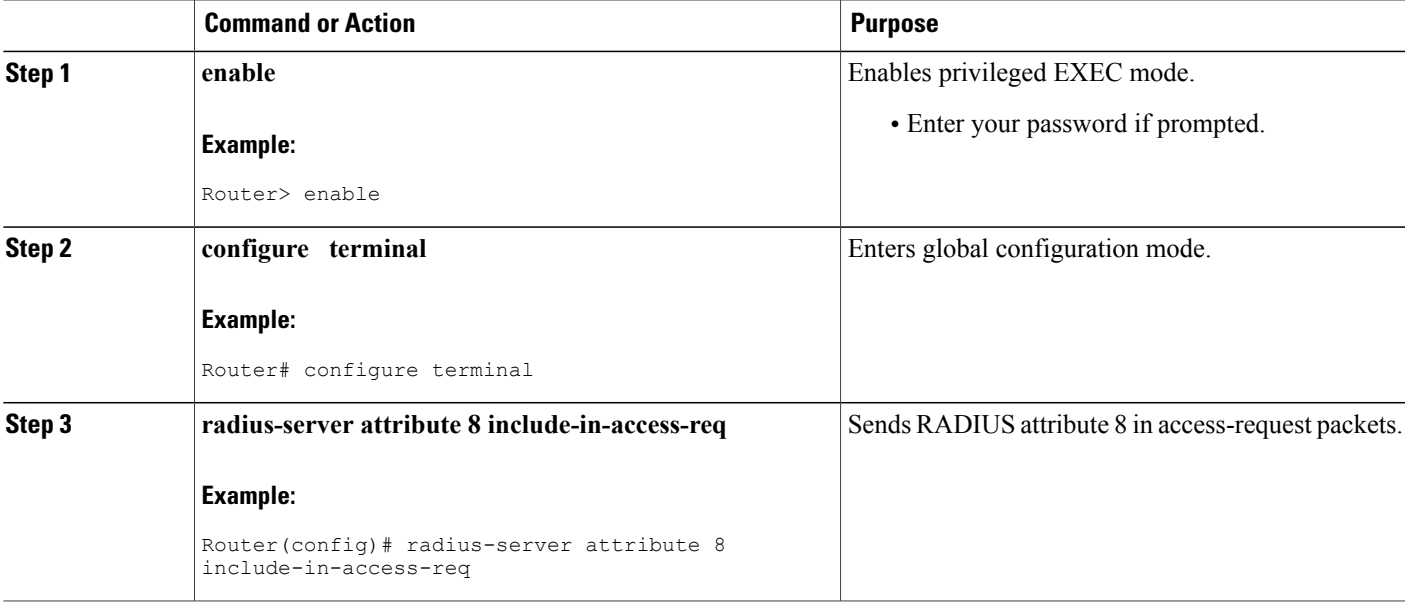

### **Verifying RADIUS Attribute 8 in Access Requests**

To verify that RADIUS attribute 8 is being sent in access requests, perform the following steps. Attribute 8 should be present in all PPP access requests.

#### **SUMMARY STEPS**

- **1. enable**
- **2. more system:running-config**
- **3. debug radius**

### **DETAILED STEPS**

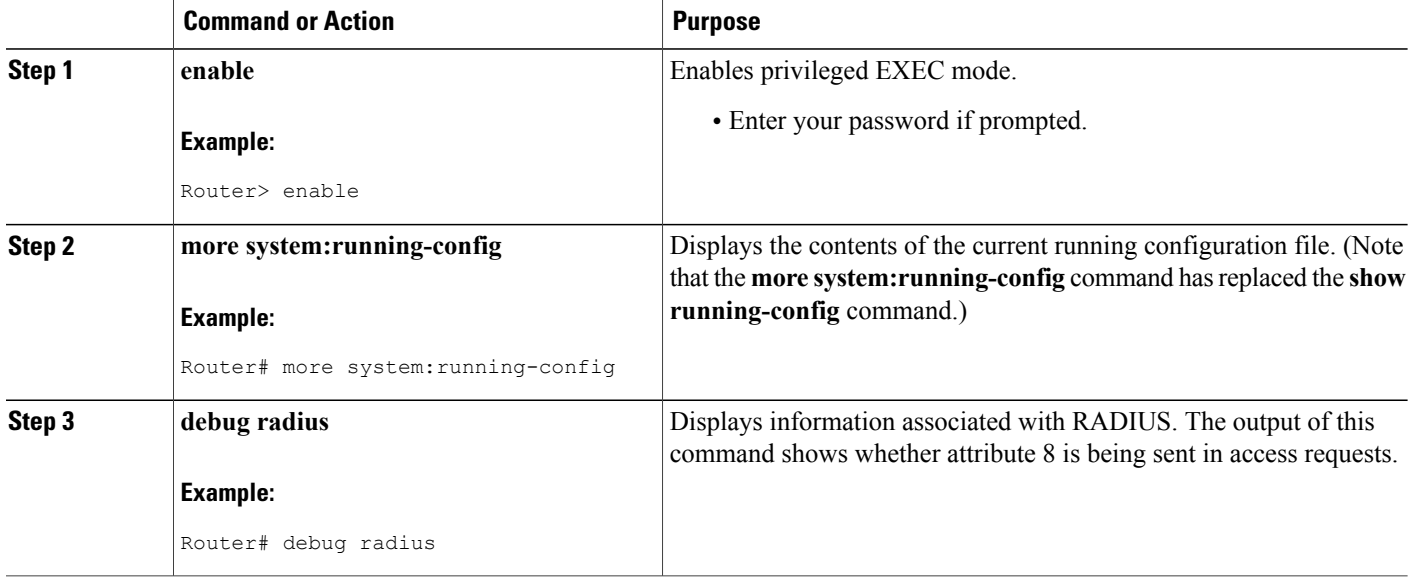

## <span id="page-3-0"></span>**Configuration Examples for RADIUS Attribute 8 Framed-IP-Address in Access Requests**

### **NAS Configuration That Sends the IP Address of the Dial-in Host to the RADIUS Server in the RADIUS Access Request**

The following example shows a NAS configuration that sends the IP address of the dial-in host to the RADIUS server in the RADIUS access request. The NAS is configured for RADIUS authentication, authorization, and accounting (AAA). A pool of IP addresses (async1-pool) has been configured and applied at interface Async1.

```
aaa new-model
aaa authentication login default group radius
aaa authentication ppp default group radius
aaa authorization network default group radius
aaa accounting network default start-stop group radius
!
ip address-pool local
!
```

```
interface Async1
peer default ip address pool async1-pool
!
ip local pool async1-pool 209.165.200.225 209.165.200.229
!
radius-server host 172.31.71.146 auth-port 1645 acct-port 1646
radius-server retransmit 3
radius-server attribute 8 include-in-access-req
radius-server key radhost<xxx>: Example
```
## <span id="page-4-0"></span>**Additional References**

The following sections provide references related to the RADIUS Attribute 8 (Framed-IP-Address) in Access Requests feature.

#### **Related Documents**

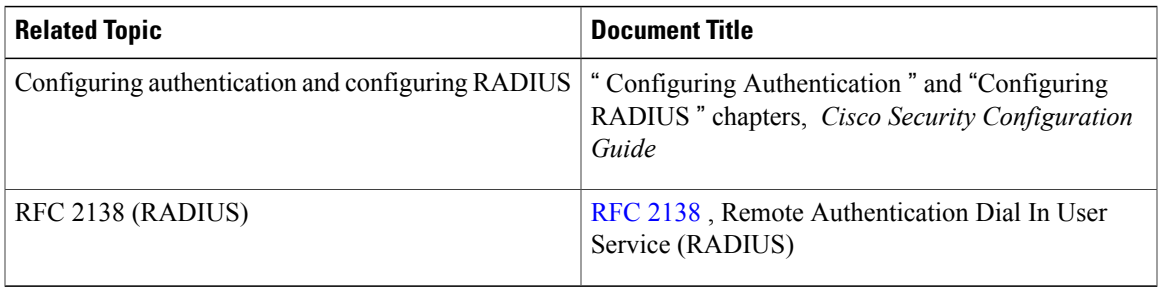

### **Standards**

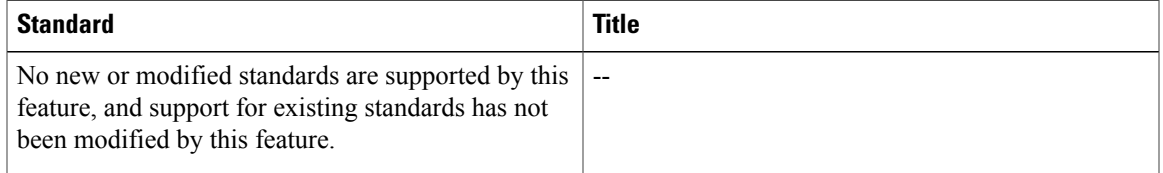

### **MIBs**

Ι

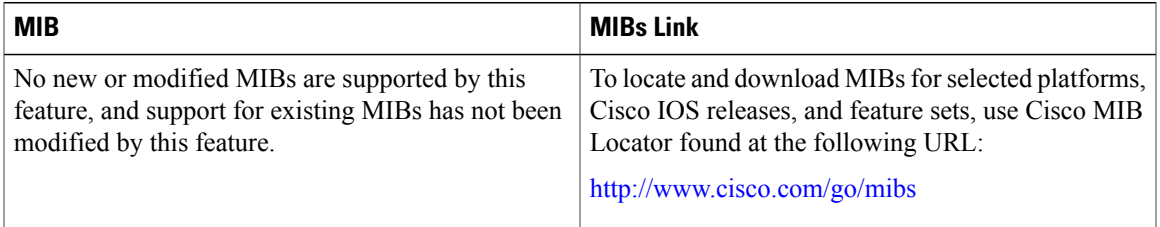

#### **RFCs**

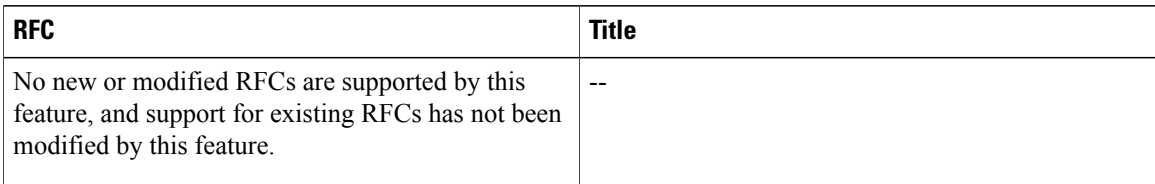

### **Technical Assistance**

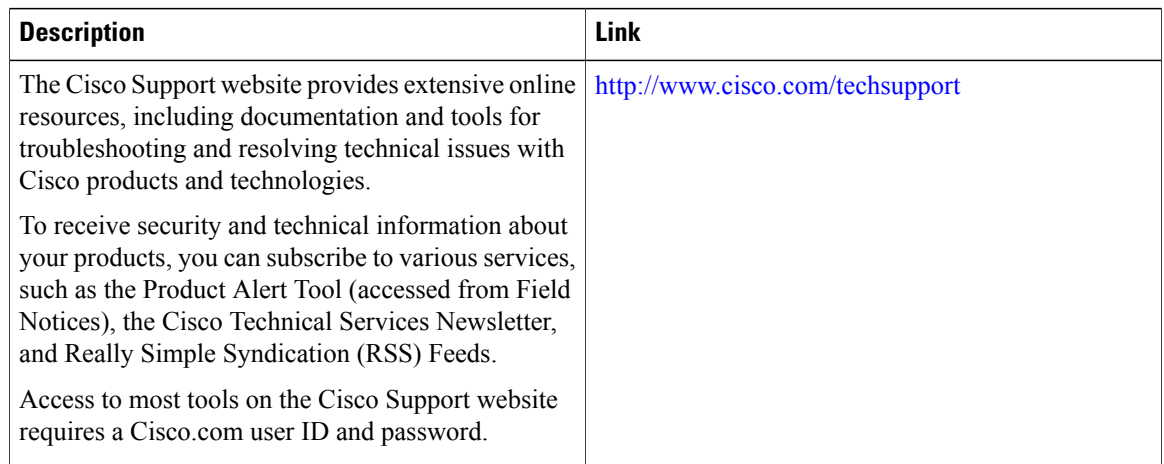

# <span id="page-5-0"></span>**Feature Information for RADIUS Attribute 8 Framed-IP-Address in Access Requests**

The following table provides release information about the feature or features described in this module. This table lists only the software release that introduced support for a given feature in a given software release train. Unless noted otherwise, subsequent releases of that software release train also support that feature.

Use Cisco Feature Navigator to find information about platform support and Cisco software image support. To access Cisco Feature Navigator, go to [www.cisco.com/go/cfn.](http://www.cisco.com/go/cfn) An account on Cisco.com is not required.

 $\mathbf{I}$ 

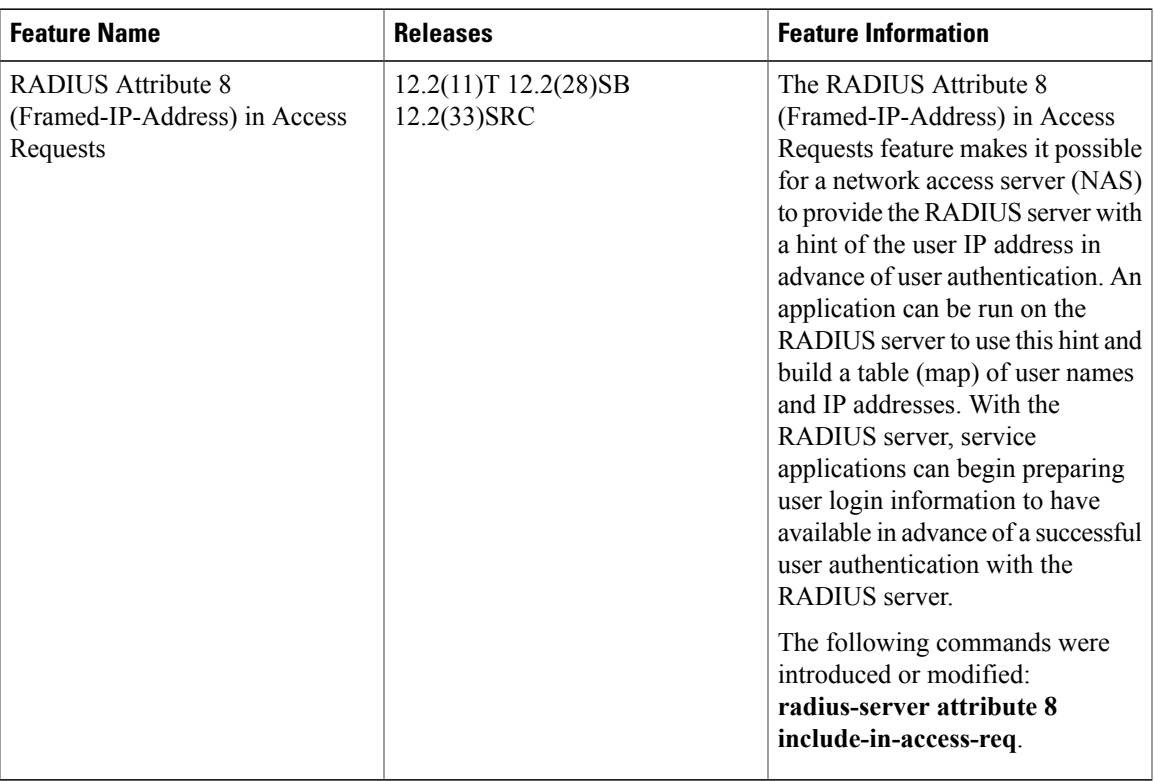

### **Table 1: Feature Information for RADIUS Attribute 8 (Framed-IP-Address) in Access Requests**

 $\mathbf{I}$ 

I